# SimPowerSystems<sup>™</sup> Release Notes

#### **How to Contact MathWorks**

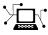

(a)

www.mathworks.comWebcomp.soft-sys.matlabNewsgroupwww.mathworks.com/contact\_TS.htmlTechnical Support

suggest@mathworks.com bugs@mathworks.com doc@mathworks.com service@mathworks.com info@mathworks.com Product enhancement suggestions Bug reports Documentation error reports Order status, license renewals, passcodes Sales, pricing, and general information

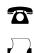

508-647-7001 (Fax)

508-647-7000 (Phone)

The MathWorks, Inc. 3 Apple Hill Drive Natick, MA 01760-2098

For contact information about worldwide offices, see the MathWorks Web site.

SimPowerSystems<sup>™</sup> Release Notes

© COPYRIGHT 2003–2011 by The MathWorks, Inc.

The software described in this document is furnished under a license agreement. The software may be used or copied only under the terms of the license agreement. No part of this manual may be photocopied or reproduced in any form without prior written consent from The MathWorks, Inc.

FEDERAL ACQUISITION: This provision applies to all acquisitions of the Program and Documentation by, for, or through the federal government of the United States. By accepting delivery of the Program or Documentation, the government hereby agrees that this software or documentation qualifies as commercial computer software or commercial computer software documentation as such terms are used or defined in FAR 12.212, DFARS Part 227.72, and DFARS 252.227-7014. Accordingly, the terms and conditions of this Agreement and only those rights specified in this Agreement, shall pertain to and govern the use, modification, reproduction, release, performance, display, and disclosure of the Program and Documentation by the federal government (or other entity acquiring for or through the federal government) and shall supersede any conflicting contractual terms or conditions. If this License fails to meet the government's needs or is inconsistent in any respect with federal procurement law, the government agrees to return the Program and Documentation, unused, to The MathWorks, Inc.

#### Trademarks

MATLAB and Simulink are registered trademarks of The MathWorks, Inc. See www.mathworks.com/trademarks for a list of additional trademarks. Other product or brand names may be trademarks or registered trademarks of their respective holders.

#### Patents

MathWorks products are protected by one or more U.S. patents. Please see www.mathworks.com/patents for more information.

# Contents

| Summary by Version                              | 1  |
|-------------------------------------------------|----|
| Version 5.4 (R2011a) SimPowerSystems Software   | 6  |
| Version 5.3 (R2010b) SimPowerSystems Software   | 9  |
| Version 5.2.1 (R2010a) SimPowerSystems Software | 11 |
| Version 5.2 (R2009b) SimPowerSystems Software   | 12 |
| Version 5.1 (R2009a) SimPowerSystems Software   | 14 |
| Version 5.0 (R2008b) SimPowerSystems Software   | 18 |
| Version 4.6 (R2008a) SimPowerSystems Software   | 20 |
| Version 4.5 (R2007b) SimPowerSystems Software   | 24 |
| Version 4.4 (R2007a) SimPowerSystems Software   | 28 |
| Version 4.3 (R2006b) SimPowerSystems Software   | 30 |
| Version 4.2 (R2006a) SimPowerSystems Software   | 32 |
| Version 4.1.1 (R14SP3) SimPowerSystems Software | 34 |
| Version 4.1 (R14SP2+) SimPowerSystems Software  | 35 |
| Version 4.0.1 (R14SP2) SimPowerSystems Software | 37 |
| Version 4.0 (R14SP1) SimPowerSystems Software   | 38 |

| Version 3.1 (R14) SimPowerSystems Software            | 40 |
|-------------------------------------------------------|----|
| Version 3.0 (R13SP1) SimPowerSystems Software         | 42 |
| Compatibility Summary for SimPowerSystems<br>Software | 45 |

# **Summary by Version**

This table provides quick access to what's new in each version. For clarification, see "Using Release Notes" on page 2.

| Version (Release)               | New Features and<br>Changes | Version<br>Compatibility<br>Considerations | Fixed Bugs and<br>Known Problems |
|---------------------------------|-----------------------------|--------------------------------------------|----------------------------------|
| Latest Version<br>V5.4 (R2011a) | Yes<br>Details              | No                                         | Bug Reports<br>Includes fixes    |
| V5.3 (R2010b)                   | Yes<br>Details              | No                                         | Bug Reports<br>Includes fixes    |
| V5.2.1 (R2010a)                 | Yes<br>Details              | No                                         | Bug Reports<br>Includes fixes    |
| V5.2 (R2009b)                   | Yes<br>Details              | Yes<br>Summary                             | Bug Reports<br>Includes fixes    |
| V5.1 (R2009a)                   | Yes<br>Details              | Yes<br>Summary                             | Bug Reports<br>Includes fixes    |
| V5.0 (R2008b)                   | Yes<br>Details              | No                                         | Bug Reports<br>Includes fixes    |
| V4.6 (R2008a)                   | Yes<br>Details              | Yes<br>Summary                             | Bug Reports<br>Includes fixes    |
| V4.5 (R2007b)                   | Yes<br>Details              | Yes<br>Summary                             | Bug Reports<br>Includes fixes    |
| V4.4 (R2007a)                   | Yes<br>Details              | Yes<br>Summary                             | Bug Reports<br>Includes fixes    |
| V4.3 (R2006b)                   | Yes<br>Details              | No                                         | Bug Reports<br>Includes fixes    |
| V4.2 (R2006a)                   | Yes<br>Details              | No                                         | Bug Reports<br>Includes fixes    |
| V4.1.1 (R14SP3)                 | No                          | No                                         | Bug Reports<br>Includes fixes    |

| Version (Release) | New Features and<br>Changes | Version<br>Compatibility<br>Considerations | Fixed Bugs and<br>Known Problems |
|-------------------|-----------------------------|--------------------------------------------|----------------------------------|
| V4.1 (R14SP2+)    | Yes<br>Details              | Yes<br>Summary                             | Bug Reports<br>Includes fixes    |
| V4.0.1 (R14SP2)   | No                          | No                                         | Bug Reports<br>Includes fixes    |
| V4.0 (R14SP1)     | Yes<br>Details              | No                                         | Fixed bugs                       |
| V3.1 (R14)        | Yes<br>Details              | No                                         | Fixed bugs                       |
| V3.0 (R13SP1)     | Yes<br>Details              | Yes<br>Summary                             | Fixed bugs                       |

## **Using Release Notes**

Use release notes when upgrading to a newer version to learn about:

- New features
- Changes
- Potential impact on your existing files and practices

Review the release notes for other MathWorks<sup>®</sup> products required for this product (for example, MATLAB<sup>®</sup> or Simulink<sup>®</sup>). Determine if enhancements, bugs, or compatibility considerations in other products impact you.

If you are upgrading from a software version other than the most recent one, review the current release notes and all interim versions. For example, when you upgrade from V1.0 to V1.2, review the release notes for V1.1 and V1.2.

## What Is in the Release Notes

#### **New Features and Changes**

• New functionality

• Changes to existing functionality

#### **Version Compatibility Considerations**

When a new feature or change introduces a reported incompatibility between versions, the **Compatibility Considerations** subsection explains the impact.

Compatibility issues reported after the product release appear under Bug Reports at the MathWorks Web site. Bug fixes can sometimes result in incompatibilities, so review the fixed bugs in Bug Reports for any compatibility impact.

#### **Fixed Bugs and Known Problems**

MathWorks offers a user-searchable Bug Reports database so you can view Bug Reports. The development team updates this database at release time and as more information becomes available. Bug Reports include provisions for any known workarounds or file replacements. Information is available for bugs existing in or fixed in Release 14SP2 or later. Information is not available for all bugs in earlier releases.

Access Bug Reports using your MathWorks Account.

#### **Documentation on the MathWorks Web Site**

Related documentation is available on mathworks.com for the latest release and for previous releases:

- Latest product documentation
- Archived documentation

## **Undocumented Extras Library Blocks**

All SimPowerSystems<sup>™</sup> blocks have block mask descriptions and have been tested and validated. However, many blocks in the Extras library do not have block reference pages in the product documentation.

The Extras library blocks without block reference pages are listed below. The blocks shown in bold have corresponding continuous blocks that are documented. The rest of the blocks are undocumented.

#### Active & Reactive Power (Phasor Type)

Bistable

#### **Discrete Active & Reactive Power**

Discrete Bistable

Discrete Butterworth Filter

Discrete Edge Detector

Discrete 1st-order Discrete Filter

#### **Discrete Fourier**

Discrete Gamma Measurement

Discrete Lead-Lag

Discrete Mean Value

Discrete Monostable

Discrete On/Off Delay

Discrete 1-phase PLL

Discrete PI Controller

Discrete PID Controller

Discrete PLL-Driven Fundamental Value

#### **Discrete PWM Generator**

Discrete Rate Limiter

#### **Discrete RMS Value**

Discrete Sample and Hold

Discrete 2nd-order Filter

Discrete 2nd-order Variable-Tuned Filter

**Discrete Synchronized 6-Pulse Generator** 

**Discrete Synchronized 12-Pulse Generator** 

Discrete 3-phase PLL

Discrete 3-phase PLL-Driven Positive-Sequence Active & Reactive Power

Discrete 3-phase PLL-Driven Positive-Sequence Fundamental Value

Discrete 3-phase Positive-Sequence Active & Reactive Power

Discrete 3-phase Positive-Sequence Fundamental Value

**Discrete 3-phase Programmable Source** 

Discrete 3-phase PWM Generator

**Discrete 3-phase Sequence Analyzer** 

Discrete 3-phase Total Power

#### **Discrete Total Harmonic Distortion**

Discrete 12-Pulse HVDC Control

Discrete Variable Frequency Mean Value

Discrete Variable Transport Delay

Discrete Virtual PLL

dq0-based Active & Reactive Power

Edge Detector

 $\mathbf{FFT}$ 

1st-order Filter

Monostable

On/Off Delay

1-phase PLL

Sample & Hold

2nd-order Filter

Sequence Analyzer (Phasor Type)

3-phase Active & Reactive Power (Phasor Type)

3-phase Instantaneous Active & Reactive Power

3-phase PLL

# Version 5.4 (R2011a) SimPowerSystems Software

This table summarizes what's new in Version 5.4 (R2011a):

| New Features and Changes | Version Compatibility<br>Considerations | Fixed Bugs and Known<br>Problems |
|--------------------------|-----------------------------------------|----------------------------------|
| Yes<br>Details below     | No                                      | Bug Reports<br>Includes fixes    |

New features and changes introduced in this version are described here:

## **New Load Flow Tool**

The Load Flow and Machine Initialization tool that was available in previous releases is renamed Machine Initialization. You can use it to set initial conditions of three-phase machines and regulators in order to start simulation in steady-state. The new Load Flow tool now provides an improved load flow solution for SimPowerSystems models, with several new features and capabilities:

- The load flow solution uses the Newton-Raphson method. It is more robust and provides a faster convergence than the **Machine Initialization** tool.
- The new **Load Flow** tool comes with a graphical user interface that allows you to display load flow solution at all buses.
- The Three-Phase Source and Three-Phase Programmable Voltage Source blocks are now taken into account in the load flow. You can now specify power and terminal voltage of the Three-Phase Source and Three-Phase Programmable Voltage Source blocks. Similar to the Synchronous Machine, you can declare these voltage sources as PV, PQ, or swing type. Once the load flow is solved, the source internal voltage magnitude and angle are automatically adjusted.
- You can now specify Three-Phase Series and Parallel RLC Load blocks either as constant impedance (constant Z) or as constant power (constant PQ). In the previous tool, the Three-Phase Series and Parallel RLC Load blocks were only considered as constant impedance loads based on the nominal voltage and active and reactive powers specified in the block menu.

The Load Flow Bus block has been added to the Measurements library. The power\_loadflow function syntax has been modified, and a new Load Flow tab has been added to the Powergui block parameters dialog box, as well as to the dialog boxes of all the blocks considered in the load flow solution. For more information on using the new Load Flow tool, see "Load Flow Tool".

## **New Asynchronous Machine Block Setup Function**

The power\_AsynchronousMachineParams function lets you compute parameters of a double-cage Asynchronous Machine block based on standard manufacturer specifications. It lets you input manufacturer data and returns the computed machine parameters, along with additional derived data such as synchronous speed, number of pole pairs, nominal slip, starting torque, and so on. The function also lets you display relative errors between the input manufacturer data and the equivalent data obtained with the computed parameters. The function comes with a graphical user interface that allows you to compute the block parameters and apply it to selected block, as well as display the detailed results in the Command window.

## **5-Phase Synchronous Machine Model Available**

The Permanent Magnet Synchronous Machine block has been modified to allow modeling a 5-phase synchronous machine with sinusoidal back EMF and round rotor type. For details, see the block reference page.

## SimState Support

SimPowerSystems software now supports Simulink SimState feature, introduced in R2009a. This feature allows you to save all runtime data necessary for restoring the simulation state of a model. For more information, see "Saving and Restoring the Simulation State as the SimState" in the *Simulink User's Guide*.

## **New SimPowerSystems Demo**

The following demo has been added in Version 5.4:

#### **Demo Name**

Flickermeter on a Distribution STATCOM (power\_flickermeter)

#### Description

Flickermeter model designed according to functional specifications of the international standard IEC 6100-4-15.

# Version 5.3 (R2010b) SimPowerSystems Software

This table summarizes what's new in Version 5.3 (R2010b):

| New Features and Changes | Version Compatibility<br>Considerations | Fixed Bugs and Known<br>Problems |
|--------------------------|-----------------------------------------|----------------------------------|
| Yes<br>Details below     | No                                      | Bug Reports<br>Includes fixes    |

New features and changes introduced in this version are described here:

# Double Squirrel-Cage Rotor Option Available in Asynchronous Machine Block

The Asynchronous Machine block now lets you simulate a double squirrel-cage rotor. The **Rotor type** parameter in the block dialog box has a new option, Double squirrel-cage, in addition to the existing rotor modeling options of Wound and Squirrel-cage. For more information, see the block reference page.

## **Enhanced Code Generation Capabilities**

Code generation support has been added for:

- Models in Phasor mode
- Models employing Ideal Switch mode (under Continuous)

For more information, see "Improving Simulation Performance".

#### **New SimPowerSystems Demos**

The following demos have been added in Version 5.3:

#### **Demo Name**

#### Description

Synchronous Buck Converter
(power\_switching\_power\_supply)

Illustrates an abstracted version of a synchronous buck converter that uses ideal switching to give faster simulation times.

AC3 - Sensorless Field-Oriented Control Induction Motor Drive (ac3\_sensorless)

AC7 - Sensorless Brushless DC Motor Drive During Speed Regulation (ac7\_sensorless)

Electrically-Driven Hydraulic Motor Pump (power\_Hydraulic\_Pump)

Models a sensorless field-oriented control (FOC) induction motor drive with a braking chopper for a 200HP AC motor, using a modified version of the AC3 block.

Models a sensorless brushless DC motor drive with a braking chopper for a 3HP motor, using a modified version of the AC7 block.

Models a hydraulic pump driven by an electric motor, using SimPowerSystems and SimHydraulics<sup>®</sup> blocks.

# Version 5.2.1 (R2010a) SimPowerSystems Software

This table summarizes what's new in Version 5.2.1 (R2010a):

| New Features and Changes | Version Compatibility<br>Considerations | Fixed Bugs and Known<br>Problems |
|--------------------------|-----------------------------------------|----------------------------------|
| Yes<br>Details below     | No                                      | Bug Reports<br>Includes fixes    |

New features and changes introduced in this version are described here:

# Permanent Magnet Model Available in DC Machine Block

The DC Machine block now lets you model a permanent magnet DC machine, parameterized either by torque (torque per current constant) or by back-emf (voltage per speed constant). A new parameter, **Field type**, allows you to select between the wound-field and the permanent magnet DC machine. For more information, see the block reference page.

# Version 5.2 (R2009b) SimPowerSystems Software

This table summarizes what's new in Version 5.2 (R2009b):

| New Features and Changes | Version Compatibility<br>Considerations                                                                                                    | Fixed Bugs and Known<br>Problems |
|--------------------------|----------------------------------------------------------------------------------------------------|----------------------------------|
| Yes<br>Details below     | Yes—Details labeled<br>as <b>Compatibility</b><br><b>Considerations</b> within<br>descriptions of new features<br>and changes, below. See also<br>Summary. | Bug Reports<br>Includes fixes    |

New features and changes introduced in this version are

- "Enhanced power\_cableparam Function" on page 12
- "Changes to the Fuel Cell Stack Block " on page 12
- "New SimPowerSystems Demos" on page 13

## Enhanced power\_cableparam Function

The power\_cableparam function, introduced in Version 5.1 (R2009a) as part of the Computation of R L and C Cable Parameters (power\_cable) demo, is now available as a standalone command-line function with associated graphical user interface. It lets you compute RLC parameters of radial copper cables with single screen, based on conductor and insulator characteristics. For more information, see the power\_cableparam reference page.

## **Changes to the Fuel Cell Stack Block**

The Fuel Cell Stack block has been improved to better represent the cell dynamics. The model parameters and the meaning of some detailed parameters have changed since the last release, as described in the following section.

#### **Compatibility Considerations**

The Fuel Cell Stack block parameters have been changed in Version 5.2 (R2009b). If you used the **(No) User-Defined** option for the **Preset model** parameter in previous releases and defined particular detailed parameters for your Fuel Cell Stack block, the software will automatically convert your old block parameters into new values corresponding to the block changes.

The following table compares the old parameter names to the new ones. It also provides details on how the new values are computed:

| Old Parameters       | New Parameters and Values             |
|----------------------|---------------------------------------|
| Open circuit voltage | Voltage at 0A and 1A [V_0(V), V_1(V)] |
|                      | = [oldvalue, oldvalue*0.95]           |

## **New SimPowerSystems Demos**

The following demos have been added in Version 5.2:

| Demo Name                                            | Description                                                         |
|------------------------------------------------------|---------------------------------------------------------------------|
| Six-Pulse Cycloconverter                             | Illustrates a six-pulse cycloconverter driving                      |
| (power_cycloconverter)                               | a static load.                                                      |
| Speed Control of a DC Motor Using BJT                | Illustrates simulation of an H-bridge used to                       |
| H-Bridge                                             | generate a chopped voltage and control speed                        |
| (power_Hbridge)                                      | of a DC motor, in open loop, in both directions.                    |
| Five-Cell Multi-Level Converter<br>(power_fivecells) | Illustrates a five-cell multilevel converter driving a static load. |
| Multi-Level Modeling for Rapid Prototyping of        | Illustrates how to use different detail level in                    |
| Complex Systems                                      | model simulation. For more information, see                         |
| (power_HEV_MultiFidelity)                            | "Multi-Level Modeling for Rapid Prototyping".                       |

# Version 5.1 (R2009a) SimPowerSystems Software

This table summarizes what's new in Version 5.1 (R2009a):

| New Features and Changes | Version Compatibility<br>Considerations                                                                                                    | Fixed Bugs and Known<br>Problems |
|--------------------------|----------------------------------------------------------------------------------------------------|----------------------------------|
| Yes<br>Details below     | Yes—Details labeled<br>as <b>Compatibility</b><br><b>Considerations</b> within<br>descriptions of new features<br>and changes, below. See also<br>Summary. | Bug Reports<br>Includes fixes    |

New features and changes introduced in this version are

- "Powergui Tools Are Also Available as Standalone Command-Line Functions" on page 14
- "Enhancements to the Ideal Switching Algorithm" on page 14
- "Powergui Block No Longer Added Automatically" on page 15
- "Changes to the Battery Block " on page 15
- "New SimPowerSystems Demos" on page 16

#### Powergui Tools Are Also Available as Standalone Command-Line Functions

The graphical user interface analysis tools, available in the Powergui block, are now also implemented as standalone command-line functions. Each of these tools can be activated by entering the appropriate command at the MATLAB prompt. For more information, see the following reference pages: power\_fftscope, power\_hysteresis, power\_initstates, power\_lineparam, power\_loadflow, power\_ltiview, power\_report, power\_steadystate, power\_zmeter.

## Enhancements to the Ideal Switching Algorithm

The **Display circuit differential equations** option, available in the Powergui block parameters dialog box, lets you display differential equations of the model in the command window when the simulation starts. This option is visible only if **Enable use of ideal switching devices** is selected. For more information, see "Using the Ideal Switching Device Method".

## Powergui Block No Longer Added Automatically

The Powergui block is no longer automatically added to your model upon simulation. You need to explicitly add it to your model. For more information, see "Using the Powergui Block to Simulate SimPowerSystems Models".

#### **Compatibility Considerations**

If you have an old model without a Powergui block, which used to run in previous releases because Powergui was added automatically during simulation, you will now get an error trying to simulate it. Add a Powergui block and save the model to avoid the error.

## **Changes to the Battery Block**

The Battery block has been improved to accurately represent the battery dynamics during the charge and the discharge processes. The model parameters and the meaning of some detailed parameters have changed since the last release, as described in the following section.

#### **Compatibility Considerations**

The Battery block parameters have been changed in Version 5.1 (R2009a). If you used the **(No) User-Defined** option for the **Battery Type** parameter in previous releases and defined particular detailed parameters for your Battery block, the software will automatically convert your old block parameters into new values corresponding to the block changes.

The following table compares the old parameter names to the new ones. It also provides details on how the new values are computed:

| Old Parameters                        | New Parameters and Values       |
|---------------------------------------|---------------------------------|
| Battery Type, set to                  | Battery Type, set by default to |
| (No) User-Defined                     | Nickel-Metal-Hybrid             |
| -                                     | Maximum Capacity (Ah)           |
|                                       | = RatedCapacity*1.05            |
| Full charge voltage (%)               | Fully charged voltage (v)       |
|                                       | =                               |
|                                       | [oldvalue]/100*NominalVoltage   |
| Nominal Discharge Current             | Nominal Discharge Current (A)   |
| (% of Rated Capacity)                 | = [oldvalue]/100*RatedCapacity  |
| Capacity (% of Rated Capacity)        | Capacity (Ah) @ Nominal Voltage |
| @ Nominal Voltage                     | = [oldvalue]/100*RatedCapacity  |
| Exponential zone Voltage (%)          | Exponential zone Voltage (V)    |
| Exponential zone Capacity             | =                               |
| (% of the Rated Capacity)             | [oldvalue]/100*NominalVoltage   |
| · · · · · · · · · · · · · · · · · · · | Exponential zone Capacity (Ah)  |
|                                       | = [oldvalue]/100*RatedCapacity  |

#### **New SimPowerSystems Demos**

The following demos have been added in Version 5.1:

#### Description

Computation of R L and C Cable Parameters (power\_cable)

Single-Phase Dynamic Load Block (power\_1phdynamicload)

Illustrates use of the power\_cableparam demo function to calculate the R,L, and C parameters of two 132kV 2-phase cables with screen cables.

Illustrates an example of a single-phase dynamic load block built with Simulink blocks. This is the recommended template for interfacing custom-built Simulink blocks with SimPowerSystems models. Zener Diode Regulator (power\_zener)

Full Wave Rectifier
(power\_FullWaveRectifier)

Multilevel Multiphase Space-Vector PWM (power\_svpwm\_multiPhasesLevel)

Synchronous Generator and Full Scale Converter (Type 4) Detailed Model (power\_wind\_type\_4\_det)

Synchronous Generator and Full Scale Converter (Type 4) Average Model (power\_wind\_type\_4\_avg) Presents a model of the zener diode used in a voltage regulator.

Illustrates use of the Ideal Switching Device solution method to simulate a full wave rectifier using ideal diodes.

Illustrates modeling and operation of the Multilevel Multiphase Space-Vector PWM and Two-Level Multiphase Space-Vector PWM blocks. The demo includes a five-level five-phase inverter feeding a passive load.

Illustrates simulation of a 10 MW wind farm using a detailed model of a Type 4 wind turbine.

Illustrates simulation of a 10 MW wind farm using an average model of a Type 4 wind turbine.

# Version 5.0 (R2008b) SimPowerSystems Software

This table summarizes what's new in Version 5.0 (R2008b):

| New Features and Changes | Version Compatibility<br>Considerations | Fixed Bugs and Known<br>Problems |
|--------------------------|-----------------------------------------|----------------------------------|
| Yes<br>Details below     | No                                      | Bug Reports<br>Includes fixes    |

New features and changes introduced in this version are

- "New Ideal Switching Algorithm" on page 18
- "Changes to the Universal Bridge Block" on page 18
- "New SimPowerSystems Demos" on page 18

## **New Ideal Switching Algorithm**

New Ideal Switching algorithm, available in the Powergui block, enables faster and more accurate simulation of power electronic devices. For more information, see "Using the Ideal Switching Device Method".

## Changes to the Universal Bridge Block

The Universal Bridge block has two new options for modeling voltage-sourced converters (VSC):

- Switching-function based VSC
- Average-model based VSC

#### **New SimPowerSystems Demos**

The following demos have been added in Version 5.0:

#### **Demo Name**

Switching an Inductive Circuit Using a Breaker With no Snubber (power\_breaker)

Fuel Cell Vehicle (FCV) Power Train
(power\_FCV\_powertrain)

#### Description

Illustrates the Ideal Switching device solution method of the Powergui block.

Demonstration of a Fuel Cell Vehicle (FCV) power train using SimPowerSystems and SimDriveline<sup>™</sup>. The FCV power train is of the series type. This FCV is propelled by one electric motor powered by a fuel cell and a battery.

# Version 4.6 (R2008a) SimPowerSystems Software

This table summarizes what's new in Version 4.6 (R2008a):

| New Features and Changes | Version Compatibility<br>Considerations                                                                                                    | Fixed Bugs and Known<br>Problems |
|--------------------------|----------------------------------------------------------------------------------------------------|----------------------------------|
| Yes<br>Details below     | Yes—Details labeled<br>as <b>Compatibility</b><br><b>Considerations</b> within<br>descriptions of new features<br>and changes, below. See also<br>Summary. | Bug Reports<br>Includes fixes    |

New features and changes introduced in this version are

- "New Fuel Cell Stack Block" on page 20
- "Initial Conditions Can Be Specified for the Permanent Magnet Synchronous Machine Block " on page 21
- "Multiple Discretization Rates within a Model Now Available" on page 21
- "New SimPowerSystems Demos" on page 22

## **New Fuel Cell Stack Block**

A new block, Fuel Cell Stack, has been added to the Extra Sources sublibrary of the Electric Drives library. It implements a generic model parameterized to represent most popular types of fuel cell stacks fed with hydrogen and air. The 6 kW 45 Vdc Fuel Cell Stack demo (power\_fuel\_cell) shows how to use the Fuel Cell Stack block to model a Proton Exchange Membrane (PEM) Fuel Cell Stack feeding an average value 100Vdc DC/DC converter.

The Battery block from the Electrical Sources library is now included in the Extra Sources sublibrary of the Electric Drives library as well.

## Initial Conditions Can Be Specified for the Permanent Magnet Synchronous Machine Block

The following enhancements have been implemented for the Permanent Magnet Synchronous Machine block:

- A new parameter, Initial conditions, allows you to specify the initial mechanical speed (rad/s), mechanical angle  $\Theta$  (degrees) and instantaneous stator current (A).
- A new drop-down list lets you select the machine constant that you wish to specify for block parameterization: the flux linkage, the voltage constant, or the torque constant. Once you select a constant, you can enter its value in the appropriate parameter field, while the other two parameters become inaccessible and are only shown for information.
- The dialog box has been rearranged into three tabs, **Configuration**, **Parameters**, and **Advanced**, to improve usability.

# Multiple Discretization Rates within a Model Now Available

For certain blocks, you can specify a different sample time than the one specified by the Powergui block. This allows you to discretize different parts of a model at different rates in a fixed time step simulation. For example, if one block needs to run at a smaller time step (t1) than the rest of the simulation (t2), you can speed up simulation of the whole model by specifying a different time step for this block, as long as t2 = n \* t1 (where *n* is an integer).

The following is a list of blocks that currently can be discretized at a different rate:

- Asyhchronous Machine
- DC Machine
- Permanent Magnet Synchronous Machine
- Simplified Synchronous Machine
- Single Phase Asynchronous Machine
- Stepper Motor
- Switched Reluctance Motor

• Synchronous Machine

Dialog boxes for most of these blocks have also been rearranged into three tabs, **Configuration**, **Parameters**, and **Advanced**, to improve usability.

#### **Compatibility Considerations**

The DC Machine block can be discretized now. It is recommended that you use it instead of the Discrete DC Machine block, which will be deprecated in the future.

## **New SimPowerSystems Demos**

The following demos have been added in Version 4.6:

#### **Demo Name**

Description

three single-phase transformers to simulate a Yg/Yg core-type transformer is not acceptable.

| 6 kW 45 Vdc Fuel Cell Stack<br>(power_fuel_cell)                                          | Demonstration of the Proton Exchange<br>Membrane (PEM) Fuel Cell Stack model<br>feeding an average value 100Vdc DC/DC<br>converter. The nominal Fuel Cell Stack voltage<br>is 45Vdc and the nominal power is 6kW.                                              |
|-------------------------------------------------------------------------------------------|----------------------------------------------------------------------------------------------------|
| Solid-Oxide Fuel Cell Connected to<br>Three-Phase Electrical Power System<br>(power_SOFC) | This demo illustrates a model of a solid oxide<br>fuel cell (SOFC). The system consists of a<br>SOFC, which is connected to a three-phase<br>infinite bus through an IGBT inverter.                                                                            |
| Mechanical Coupling of Synchronous<br>Generator with Exciter System<br>(power_SM_exciter) | In large alternators, the excitation system<br>is provided by a small synchronous machine<br>connected on the same shaft as the main<br>synchronous machine. This demo illustrates<br>interconnecting two machines on the same<br>shaft by use of speed input. |
| Three-Phase Core-Type Transformer<br>(power_Transfo3phCoreType)                           | This demo illustrates use of the Three-Phase<br>Transformer Inductance Matrix Type block<br>to model a three-phase core-type saturable<br>transformer. It also demonstrates that using                                                                         |

Three-Phase Matrix Converter
(power\_three\_phase\_matrix\_converter)

This demo illustrates a three-phase matrix converter driving a static load. Indirect space-vector modulation allows direct control of input current and output voltage and hence allows the power factor of the source to be controlled. As a result, the demo outputs the unity power factor at the source.

Three-Phase Active Harmonic Filter
(power\_active\_filter)

This demo illustrates the use of a shunt active harmonic filter (AHF) to minimize the harmonic content propagated to the source from a nonlinear load.

# Version 4.5 (R2007b) SimPowerSystems Software

This table summarizes what's new in Version 4.5 (R2007b):

| New Features and Changes | Version Compatibility<br>Considerations                                                                                                    | Fixed Bugs and Known<br>Problems |
|--------------------------|----------------------------------------------------------------------------------------------------|----------------------------------|
| Yes<br>Details below     | Yes—Details labeled<br>as <b>Compatibility</b><br><b>Considerations</b> within<br>descriptions of new features<br>and changes, below. See also<br>Summary. | Bug Reports<br>Includes fixes    |

New features and changes introduced in this version are

- "New Battery Block" on page 24
- "New Stepper Motor Block" on page 25
- "Three New Transformer Blocks" on page 25
- "New Measurement Option Available for the PI Section Line Block " on page 26
- "New SimPowerSystems Demos" on page 26
- "Renamed psbhysteresis Command" on page 27

## **New Battery Block**

A new block, Battery, has been added to the Electrical Sources library. It implements a generic battery that models most popular battery types, such as Nickel-Metal-Hybride, Lead-Acid, Lithium-Ion, and Nickel-Cadmium. User-Defined Battery type allows you to modify detailed parameters to represent any particular discharge characteristics.

The Hybrid Electric Vehicle (HEV) Power Train demo (power\_HEV\_powertrain), which was introduced in Version 4.4 (R2007a) and shows a multi-domain simulation of a HEV power train based on SimPowerSystems and SimDriveline blocks, has been modified to use the Battery block. It is now called Hybrid Electric Vehicle (HEV) Power Train Using Battery Model.

## **New Stepper Motor Block**

A new block, Stepper Motor, has been added to the Machines library. Depending on the motor configuration specified by the Motor type parameter, this block models:

- A two- or four-phase permanent magnet or hybrid stepper motor
- A three-, four-, or five-phase variable reluctance stepper motor

## **Three New Transformer Blocks**

Three new transformer blocks have been added to the Elements library:

- Grounding Transformer implements a transformer that is used to provide a neutral in a three-phase, three-wire system. The transformer consists of three two-winding transformers connected in a zigzag. The nominal voltage of each of the six windings is Vn/3.
- Three-Phase Transformer Inductance Matrix Type (Two Windings) represents inductive coupling between windings located on different phases of a three-limb or a five-limb core. It also allows modeling of a three-phase transformer built with three single-phase units (no coupling between phases). The transformer R L parameters are obtained from no-load excitation tests and short-circuit tests in positive- and zero-sequence. When core type is specified as **Three-limb or five-limb core**, the transformer is modeled by 9 coupled windings; otherwise, it is modeled by 3 sets of 2 coupled windings (Z0=Z1).
- Three-Phase Transformer Inductance Matrix Type (Three Windings) represents coupling between windings located on different phases of a three-limb or a five-limb core. It also allows modeling of a three-phase transformer built with three single-phase units (no coupling between phases). The transformer R L parameters are obtained from no-load excitation tests and short-circuit tests in positive- and zero-sequence. When core type is specified as **Three-limb or five-limb core**, the transformer is modeled by 9 coupled windings; otherwise, it is modeled by 3 sets of 3 coupled windings (Z0=Z1).

## New Measurement Option Available for the PI Section Line Block

A new measurement option, All pi-section voltages and currents, is available for the PI Section Line block. It allows you to measure voltages and currents at the start and end of each pi-section.

## **New SimPowerSystems Demos**

The following demos have been added in Version 4.5:

#### **Demo Name**

Ni-MH Battery Model (power\_battery)

Stepper Motor Drive
(power\_steppermotor)

D-STATCOM (Average Model) (power\_dstatcom\_avg)

#### Description

Demonstration of the battery model during charge and discharge process. The demo models a 200 V, 6.5 Ah Ni-MH battery.

Demonstration of a hybrid stepper motor drive. The parameters are those of a small stepper motor (size 23).

In the average model of a Distribution STATCOM, the IGBT Voltage-Sourced Converters (VSC) are represented by equivalent voltage sources generating the AC voltage averaged over one cycle of the switching frequency. This model does not represent harmonics, but the dynamics resulting from the control system and power system interaction are preserved. This model allows using much larger time steps (typically 40-50 microseconds), thus allowing simulations of several seconds. D-STATCOM (Detailed Model) (power\_dstatcom\_pwm) The detailed model of a Distribution STATCOM includes detailed representation of power electronic IGBT converters. In order to achieve an acceptable accuracy with the 1680 Hz switching frequency used in this demo, the model must be discretized at a relatively small time step (5 microseconds). This model is well suited for observing harmonics and control system dynamic performance over relatively short periods of times (typically hundreds of milliseconds to one second).

UPFC (Detailed Model) (power\_upfc\_gto48p) Detailed model of a 48-pulse, GTO-based Unified Power Flow Controller (500 kV, 100 MVA).

## Renamed psbhysteresis Command

In Version 4.5 (R2007b), power\_hysteresis is the new name for the old psbhysteresis command. You use it exactly the same way you would use the psbhysteresis command.

#### **Compatibility Considerations**

Currently, if you issue the psbhysteresis command, it will automatically redirect to its new name, power\_hysteresis. However, it is recommended that you update your scripts and use the new command name going forward.

# Version 4.4 (R2007a) SimPowerSystems Software

This table summarizes what's new in Version 4.4 (R2007a):

| New Features and Changes | Version Compatibility<br>Considerations                                                                                                    | Fixed Bugs and Known<br>Problems |
|--------------------------|----------------------------------------------------------------------------------------------------|----------------------------------|
| Yes<br>Details below     | Yes—Details labeled<br>as <b>Compatibility</b><br><b>Considerations</b> within<br>descriptions of new features<br>and changes, below. See also<br>Summary. | Bug Reports<br>Includes fixes    |

New features and changes introduced in this version are described here:

#### **New Brushless DC Motor Drive Block**

A new block, Brushless DC Motor Drive, has been added to the Electric Drives/AC Drives library. It implements a brushless DC motor drive using a Permanent Magnet Synchronous Motor (PMSM) with trapezoidal back electromotive force (BEMF). It is possible to use a simplified version of the drive containing an average-value model of the inverter for faster simulation. In SimPowerSystems software, the Brushless DC Motor Drive block is commonly called the AC7 motor drive.

## Automated Conversion of Version 2 Models Is No Longer Supported

The automated conversion of old models, created with blocks from SimPowerSystems 2.3 or Power System Blockset<sup>™</sup> 2 libraries, is no longer supported in Version 4.4 (R2007a).

#### **Compatibility Considerations**

The psbupdate function is obsolete as of Version 4.4 (R2007a).

#### **New SimPowerSystems Demos**

The following demos have been added in Version 4.4:

#### Demo Name

Hybrid Electric Vehicle (HEV) Power Train (power\_HEV\_powertrain)

## Description

Multi-domain simulation of a HEV power train based on SimPowerSystems and SimDriveline blocks. The HEV power train is of the series-parallel type, such as the one found in the Toyota Prius car. This HEV has two kinds of motive power sources, an electric motor and an internal combustion engine (ICE), in order to increase the drive train efficiency and reduce air pollution. It combines the advantages of the electric motor drive (no pollution and high available power at low speed) and the advantages of an internal combustion engine (high dynamic performances and low pollution at high speeds).

This circuit illustrates a generic aircraft Electrical Power Generation & Distribution System. The AC power frequency is variable and depends of the engine speed.

Aircraft Electrical Power Generation and Distribution (power\_aircraft\_distribution)

# Version 4.3 (R2006b) SimPowerSystems Software

This table summarizes what's new in Version 4.3 (R2006b):

| New Features and Changes | Version Compatibility<br>Considerations | Fixed Bugs and Known<br>Problems |
|--------------------------|-----------------------------------------|----------------------------------|
| Yes<br>Details below     | No                                      | Bug Reports<br>Includes fixes    |

New features and changes introduced in this version are described here:

#### Mechanical Input Parameter Lets You Connect SimMechanics or SimDriveline Blocks to Electric Drives by Specifying Motor Speed as Block Input

The AC and DC Electric Drive blocks have a new parameter called **Mechanical input**, which lets you specify either the load torque or the motor speed as block input.

As of V4.3 (R2006b), mechanical input is available for the following blocks:

- Six-Step VSI Induction Motor Drive (AC1)
- Space Vector PWM VSI Induction Motor Drive (AC2)
- Field-Oriented Control Induction Motor Drive (AC3)
- DTC Induction Motor Drive (AC4)
- Self-Controlled Synchronous Motor Drive (AC5)
- PM Synchronous Motor Drive (AC6)
- Two-Quadrant Single-Phase Rectifier DC Drive (DC1)
- Four-Quadrant Single-Phase Rectifier DC Drive (DC2)
- Two-Quadrant Three-Phase Rectifier DC Drive (DC3)
- Four-Quadrant Three-Phase Rectifier DC Drive (DC4)
- One-Quadrant Chopper DC Drive (DC5)
- Two-Quadrant Chopper DC Drive (DC6)

• Four-Quadrant Chopper DC Drive (DC7)

To switch to the motor speed as mechanical input, open the block dialog box and set the **Mechanical input** option in the bottom portion of the dialog box to Speed w. Note that if you select the motor speed as mechanical input, the internal mechanical system is not used and the inertia and viscous friction parameters are not displayed. You have to include these parameters in the external mechanical system.

# Version 4.2 (R2006a) SimPowerSystems Software

This table summarizes what's new in Version 4.2 (R2006a):

| New Features and Changes | Version Compatibility<br>Considerations | Fixed Bugs and Known<br>Problems |
|--------------------------|-----------------------------------------|----------------------------------|
| Yes<br>Details below     | No                                      | Bug Reports<br>Includes fixes    |

New features and changes introduced in this version are described here:

## **Average Values of electricdrivelib Blocks**

Two more AC drives blocks, AC3 and AC5, in the electricdrivelib library now have a new parameter that allows you to specify average-value models, as opposed to detailed models, for the converters. This parameter was first introduced for some of the electricdrivelib library blocks in V4.1 (R14SP2+).

As of V4.2 (R2006a), average-value models are available for the following blocks:

- Space Vector PWM VSI Induction Motor Drive (AC2)
- Field-Oriented Control Induction Motor Drive (AC3)
- Self-Controlled Synchronous Motor Drive (AC5)
- PM Synchronous Motor Drive (AC6)
- Two-Quadrant Single-Phase Rectifier DC Drive (DC1)
- Four-Quadrant Single-Phase Rectifier DC Drive (DC2)
- Two-Quadrant Three-Phase Rectifier DC Drive (DC3)
- Four-Quadrant Three-Phase Rectifier DC Drive (DC4)
- One-Quadrant Chopper DC Drive (DC5)
- Two-Quadrant Chopper DC Drive (DC6)
- Four-Quadrant Chopper DC Drive (DC7)

To switch to the average-value representation, open the block dialog box and set the **Model detail level** option in the bottom portion of the dialog box to Average.

# **Transformer Blocks with SI Units Are Available**

The Transformer blocks now have a parameter named **Units**, which allows you to specify the SI units or the pu units. In addition, this parameter can be used to automatically convert pu units into SI units, or the reverse.

# **Open Circuit Option Is Added for the RLC Blocks**

The RLC branch blocks how have an extra option under the **Branch Type** parameter that allows you to specify an **Open Circuit** branch. This is particularly useful if you want to temporarily get rid of an RLC element in the circuit without deleting the block.

## **New Demos and Enhancements to Existing Demos**

The following demos have been added.

# Demo NameDescriptionpower\_tcsc\_phasor.mdlThyristor Controlled Seriespower\_tcsc.mdlCapacitor (TCSC) test systems from<br/>Dr. Dragan Jovcic from University<br/>of Aberdeen, UK

power\_asm1ph\_auxcontrol The single-phase Asynchronous power\_asm1ph\_vectorcontrol Machine block using the Main & auxiliary windings configuration

In the Wind Farm DFIG demos of the Distributed Resources library, control systems have been enhanced.

# Version 4.1.1 (R14SP3) SimPowerSystems Software

This table summarizes what's new in Version 4.1.1 (R14SP3):

| New Features and Changes | Version Compatibility<br>Considerations | Fixed Bugs and Known<br>Problems |
|--------------------------|-----------------------------------------|----------------------------------|
| No                       | No                                      | Bug Reports<br>Includes fixes    |

# Version 4.1 (R14SP2+) SimPowerSystems Software

| New Features and Changes | Version Compatibility<br>Considerations                                                                                                    | Fixed Bugs and Known<br>Problems |
|--------------------------|----------------------------------------------------------------------------------------------------|----------------------------------|
| Yes<br>Details below     | Yes—Details labeled<br>as <b>Compatibility</b><br><b>Considerations</b> within<br>descriptions of new features<br>and changes, below. See also<br>Summary. | Bug Reports<br>Includes fixes    |

This table summarizes what's new in Version 4.1 (R14SP2+):

New features and changes introduced in this version are described here:

## New Blocks in the Machines Library of powerlib

The machines library of powerlib contains a model of a Switched Reluctance Motor that allow you to model three typical configurations of such a motor. The library also contains a model of a Single-Phase Asynchronous Machine that can be configured as a split phase, a capacitor-start, or as a capacitor-start-run motor mode.

## Enhancements to Existing Blocks of the Machines Library

The core saturation can now be specified for the Asynchronous Machine block when the block is used in a phasor simulation. The saturation model of the Asynchronous Machine is based on the fundamental component of the current and does not include the third harmonic. The saturation parameter is available only when the simulation is in phasor mode. When the Powergui block is set to continuous or discrete mode, the parameter is disabled in the mask of the block.

The Permanent Magnet Synchronous Machine block allows you to specify a trapezoidal flux distribution as an alternative to the sinusoidal flux option of the previous version of the block.

# **Branch Type Parameter of the RLC Branch Blocks**

The Series RLC Branch block, Parallel RLC Branch block, Three-Phase Series RLC Branch block, and Three-Phase Parallel RLC Branch block now have a new parameter that allows you to directly specify the elements that are present in the branch: the R, L, C, RL, LC, RC, and RLC configurations can be specified. It is no longer required to specify an Inf value for the Capacitance in a Series RLC Branch block to get rid of the capacitor device in the branch or to specify 0 value of resistance to get rid of the resistor of a Parallel RLC Branch block.

# **Average Values of electricdrivelib Blocks**

The seven DC drives blocks, and the AC2 and AC6 AC drives of the electricdrivelib library now have a new parameter that allows you to specify average value models, as opposed to detailed models, for the converters.

To switch to the average-value representation, open the block dialog box and set the **Model detail level** option in the bottom portion of the dialog box to Average.

# **Obsolete Blocks**

The Discrete System block and the Machine Measurement Demux block are no longer supported in V4.1 (R14SP2+).

#### **Compatibility Considerations**

The table below indicates blocks that are obsolete as of the current version, and lists blocks that you can use as replacement for the obsolete blocks.

| Obsolete Block               | Removed from Version | Replacement  |
|------------------------------|----------------------|--------------|
| Discrete System              | 4.1                  | Powergui     |
| Machine Measurement<br>Demux | 4.1                  | Bus Selector |

# Version 4.0.1 (R14SP2) SimPowerSystems Software

This table summarizes what's new in Version 4.0.1 (R14SP2):

| New Features and Changes | Version Compatibility<br>Considerations | Fixed Bugs and Known<br>Problems |
|--------------------------|-----------------------------------------|----------------------------------|
| No                       | No                                      | Bug Reports<br>Includes fixes    |

# Version 4.0 (R14SP1) SimPowerSystems Software

This table summarizes what's new in Version 4.0 (R14SP1):

| New Features and Changes | Version Compatibility<br>Considerations | Fixed Bugs and Known<br>Problems |
|--------------------------|-----------------------------------------|----------------------------------|
| Yes<br>Details below     | No                                      | Fixed bugs                       |

New features and changes introduced in this version are described here:

# **Electric Drives Library**

The Electric Drives library is a major new addition to the SimPowerSystems library. The library is designed for engineers from many disciplines who want to incorporate easily and trustfully electric drives in the simulation of their systems.

This application library has seven typical direct current (DC) drives used in industries and transportation systems, six alternating current (AC) drives providing more efficient and versatile motors from traction to positioning devices, and shaft and speed reducer models useful for connecting to the motor a model of load made of Simulink blocks.

The Electric Drives library is accessible in the Simulink Library Browser under the SimPowerSystems / Application Libraries folder.

**Note** The Simulink Accelerator mode is highly recommended to simulate models from the Electric Drives library.

# Flexible AC Transmission Systems (FACTS) Library

The FACTS library provides phasor models of power-electronics based flexible AC transmission systems such as the Static Synchronous Compensator (STATCOM), the Static Synchronous Series Compensator (SSSC), the Static Var Compensator (SVC), and the Unified Power Flow Controller

(UPFC). Detailed and realistic case studies illustrating shunt reactive power compensation and power conversion are provided with the FACTS library.

The FACTS library is accessible in the Simulink Library Browser under the SimPowerSystems / Application Libraries folder.

# **Distributed Resources (DR) Library**

The DR library provides phasor models of wind turbines. It includes a model of a variable pitch wind turbine, a variable speed doubly-fed induction generator driven by a wind turbine, and a squirrel-cage induction generator driven by a variable pitch wind turbine. Case studies illustrate the steady-state and dynamic performance of wind farms connected to a distribution system.

The DR library is accessible in the Simulink Library Browser under the SimPowerSystems / Application Libraries folder.

# Version 3.1 (R14) SimPowerSystems Software

This table summarizes what's new in Version 3.1 (R14):

| New Features and Changes | Version Compatibility<br>Considerations | Fixed Bugs and Known<br>Problems |
|--------------------------|-----------------------------------------|----------------------------------|
| Yes<br>Details below     | No                                      | Fixed bugs                       |

New features and changes introduced in this version are described here:

# **Elements Library Enhancements**

The following new blocks and enhancements have been added to the Elements library:

- The Three-Phase Harmonic Filter block implements four types of three-phase harmonic filters using RLC components.
- The Multi-Windings Transformer block implements a transformer where the number of windings on the primary side and on the secondary side can be specified. Tap windings can also be specified.
- The Parallel RLC Branch block, Series RLC Branch block, Parallel RLC Load block, and Series RLC Load block allow the initial values of capacitor voltage and inductor current to be set through the block dialog box.

# **Machines Library Enhancements**

The following enhancements have been made to the Asynchronous Machine, the DC Machine, the Permanent Magnet Synchronous Machine, and the Synchronous Machine blocks:

- The Simulink signal going out from the measurement output is re-organized as a bus signal so you can use the Bus Selector block from Simulink library to select the machine measurements. The Machine Measurement Demux block is compatible with this new bus signal so you don't need to replace it with a Bus Selector block in your existing models.
- A new parameter named Preset model is added to the mask of the machine models. It provides a set of pre determined electrical and mechanical

parameters set for various type of machine ratings of power. You select one of the preset models to load the corresponding electrical and mechanical parameters in the entries of the dialog box.

• A new parameter named Show detailed parameters is added to the mask of the machine models. It allow you to access the detailed parameters of the machine models, or to hide them when you are using a preset parameter.

# **Powergui Enhancements**

The Powergui block features a new tool to compute the RLC parameters of an overhead transmission line from its conductor characteristics and tower geometry. This new function is also available directly from the command line by entering power\_lineparam at the MATLAB prompt.

# Version 3.0 (R13SP1) SimPowerSystems Software

| New Features and Changes | Version Compatibility<br>Considerations                                                                                                    | Fixed Bugs and Known<br>Problems |
|--------------------------|----------------------------------------------------------------------------------------------------|----------------------------------|
| Yes<br>Details below     | Yes—Details labeled<br>as <b>Compatibility</b><br><b>Considerations</b> within<br>descriptions of new features<br>and changes, below. See also<br>Summary. | Fixed bugs                       |

This table summarizes what's new in Version 3.0 (R13SP1):

New features and changes introduced in this version are described here:

## **Terminal Ports and Connection Lines**

Version 3.0 introduces the terminal port, specific to the electrical domain of Physical Modeling and different from the Simulink input and output ports. It is represented on blocks by a small white square  $\Box$ . You can branch the electrical connection lines connecting such terminal ports. The electrical connection lines of the Physical Modeling domain, unlike Simulink signal lines, are intrinsically nondirectional.

#### Separating SimPowerSystems and Simulink Lines and Ports

In the previous versions of SimPowerSystems and Power System Blockset<sup>™</sup> software, the electrical block ports were modeled by Simulink input and output ports. The distinction between Simulink ports and electrical terminal ports is now clearly defined. You cannot connect terminal ports to Simulink input and output ports. For example, you cannot by mistake connect a Simulink Scope block directly to the phase terminals of a Synchronous Machine block.

You must also keep Simulink signal lines and SimPowerSystems electrical connection lines separate. You cannot connect one type of line to the other by branching.

# Blocks That Interface Between Simulink and SimPowerSystems Domains

In Version 3.0, SimPowerSystems blocks can have only terminal ports or only Simulink ports, or both types. Blocks such the Synchronous Machine block and the Thyristor block feature both port types. Such blocks serve as interfaces between the part of your model connected by Simulink signal lines and the part connected by electrical connection lines.

## **Compatibility Considerations**

**Converting Version 2 Models to Version 3.** Version 3.0 provides the psbupdate command to convert your old Version 2 models to the new block library and interface of Version 3. See the HTML or PDF forms of the special documentation for model conversion. If you are viewing these Release Notes in PDF form, note that the HTML form of the Release Notes provides links to both forms of the conversion guide.

**Keeping Version 2 and Version 3 Blocks Separate.** The Version 3 **powerlib** and Version 2 **powerlib2** block libraries form separate, parallel resources for creating power system models. These two block libraries and their interfaces are not compatible.

**Building and Running Models with the Version 2 Library.** For your convenience, you can open and simulate your old Version 2 models in Version 3.0 and obtain the same simulation results you would get with previous releases. You can also build new models with the old Version 2 block library, powerlib2.

You can access the Version 2 block library by entering powerlib2 at the command line. It is strongly recommended, however, that you use the **powerlib** block library to take the full advantage of Version 3.0.

Note You cannot put Version 2 and Version 3 blocks in the same model file.

Accessing the Version 2 Documentation. For your convenience, SimPowerSystems documentation for Version 3.0 includes links to the old documentation of Version 2.3. This documentation is available in PDF format. If you are viewing these Release Notes in PDF form, note that the HTML form of the Release Notes provides a link to the old documentation.

## **Renamed SimPowerSystems Commands**

In Version 3.0, the analysis commands of earlier versions have been renamed.

#### power\_analyze

power\_analyze is the new name for the old power2sys command. With it, you can analyze models built with the new block library of Version 3.0.

#### power\_init

power\_init is the new name for the old powerinit command. You use it exactly the same way you would use the powerinit command.

#### power\_statespace

power\_statespace is the new name for the old circ2ss command. You use it exactly the same way you would use the circ2ss command.

#### **Compatibility Considerations**

You can still use the analysis commands of earlier versions with old models.

The powerinit and circ2ss commands are compatible with either Version 2 or Version 3 models.

You should use the power2sys command only for old models built with previous versions of software. If you want to analyze Version 3 models, you must use the new power\_analyze command.

# **Compatibility Summary for SimPowerSystems Software**

This table summarizes new features and changes that might cause incompatibilities when you upgrade from an earlier version, or when you use files on multiple versions. Details are provided with the description of the new feature or change.

| Version (Release)               | New Features and Changes with<br>Version Compatibility Impact                                                     |
|---------------------------------|----------------------------------------------------------------------------------------------------|
| Latest Version<br>V5.4 (R2011a) | None                                                                                                    |
| V5.3 (R2010b)                   | None                                                                                                    |
| V5.2.1 (R2010a)                 | None                                                                                                    |
| V5.2 (R2009b)                   | See the <b>Compatibility</b><br><b>Considerations</b> subheading<br>for this new feature or change:               |
|                                 | "Changes to the Fuel Cell Stack<br>Block " on page 12                                                             |
| V5.1 (R2009a)                   | See the <b>Compatibility</b><br><b>Considerations</b> subheading<br>for each of these new features or<br>changes: |
|                                 | "Powergui Block No Longer Added<br>Automatically" on page 15                                                      |
|                                 | "Changes to the Battery Block " on page 15                                                                        |
| V5.0 (R2008b)                   | None                                                                                                    |
| V4.6 (R2008a)                   | See the <b>Compatibility</b><br><b>Considerations</b> subheading<br>for this new feature or change:               |
|                                 | "Multiple Discretization Rates<br>within a Model Now Available" on<br>page 21                                     |

| Version (Release) | New Features and Changes with<br>Version Compatibility Impact                                                     |
|-------------------|----------------------------------------------------------------------------------------------------|
| V4.5 (R2007b)     | See the <b>Compatibility</b><br><b>Considerations</b> subheading<br>for this new feature or change:               |
|                   | "Renamed psbhysteresis<br>Command" on page 27                                                                     |
| V4.4 (R2007a)     | See the <b>Compatibility</b><br><b>Considerations</b> subheading<br>for this new feature or change:               |
|                   | "Automated Conversion of Version 2<br>Models Is No Longer Supported" on<br>page 28                                |
| V4.3 (R2006b)     | None                                                                                                    |
| V4.2 (R2006a)     | None                                                                                                    |
| V4.1.1 (R14SP3)   | None                                                                                                    |
| V4.1 (R14SP2+)    | See the <b>Compatibility</b><br><b>Considerations</b> subheading<br>for this new feature or change:               |
|                   | "Obsolete Blocks" on page 36                                                                                      |
| V4.0.1 (R14SP2)   | None                                                                                                    |
| V4.0 (R14SP1)     | None                                                                                                    |
| V3.1 (R14)        | None                                                                                                    |
| V3.0 (R13SP1)     | See the <b>Compatibility</b><br><b>Considerations</b> subheading<br>for each of these new features or<br>changes: |
|                   | • "Terminal Ports and Connection<br>Lines" on page 42                                                             |
|                   | • "Renamed SimPowerSystems<br>Commands" on page 44                                                                |